## Determining the firmware version for the G90 Radios

This application note will tell you how to determine the firmware version of the G90 radio and the display.

Turn on the power to the radio and you should see a screen like this.

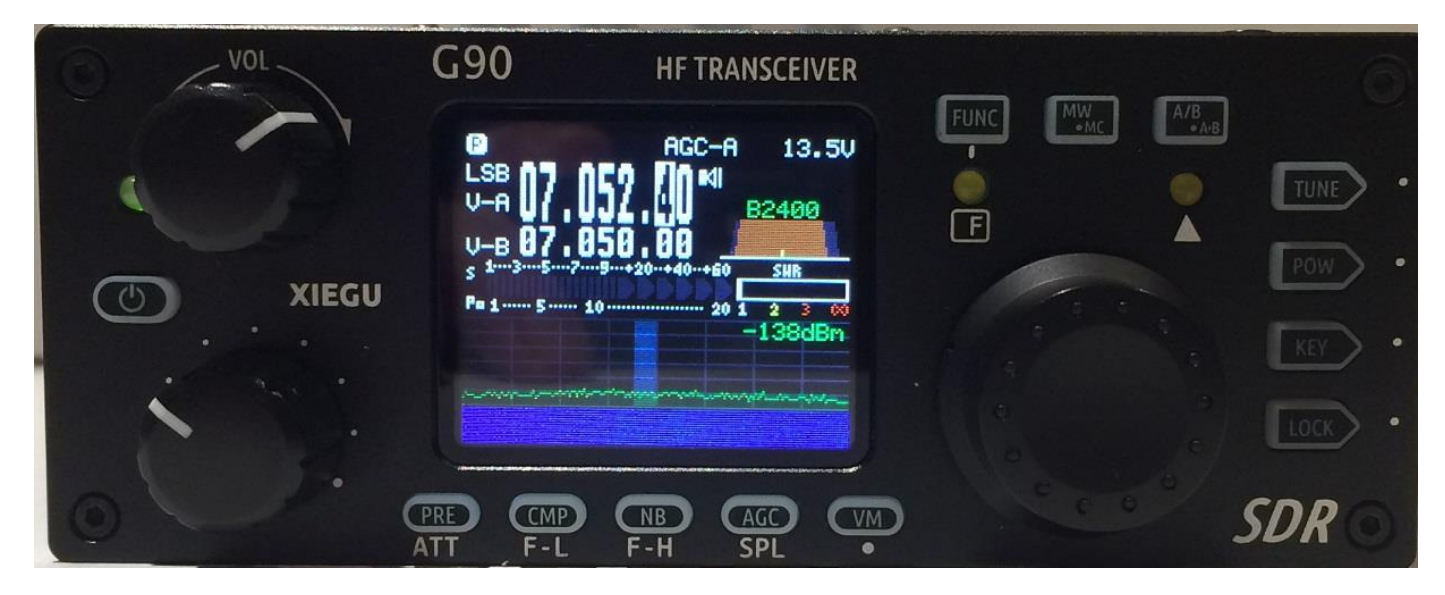

Note the buttons PRE, CMP, NB, AGC, VM and FUNC

Press and hold the FUNC key until the following screen appear. It should take about two seconds:

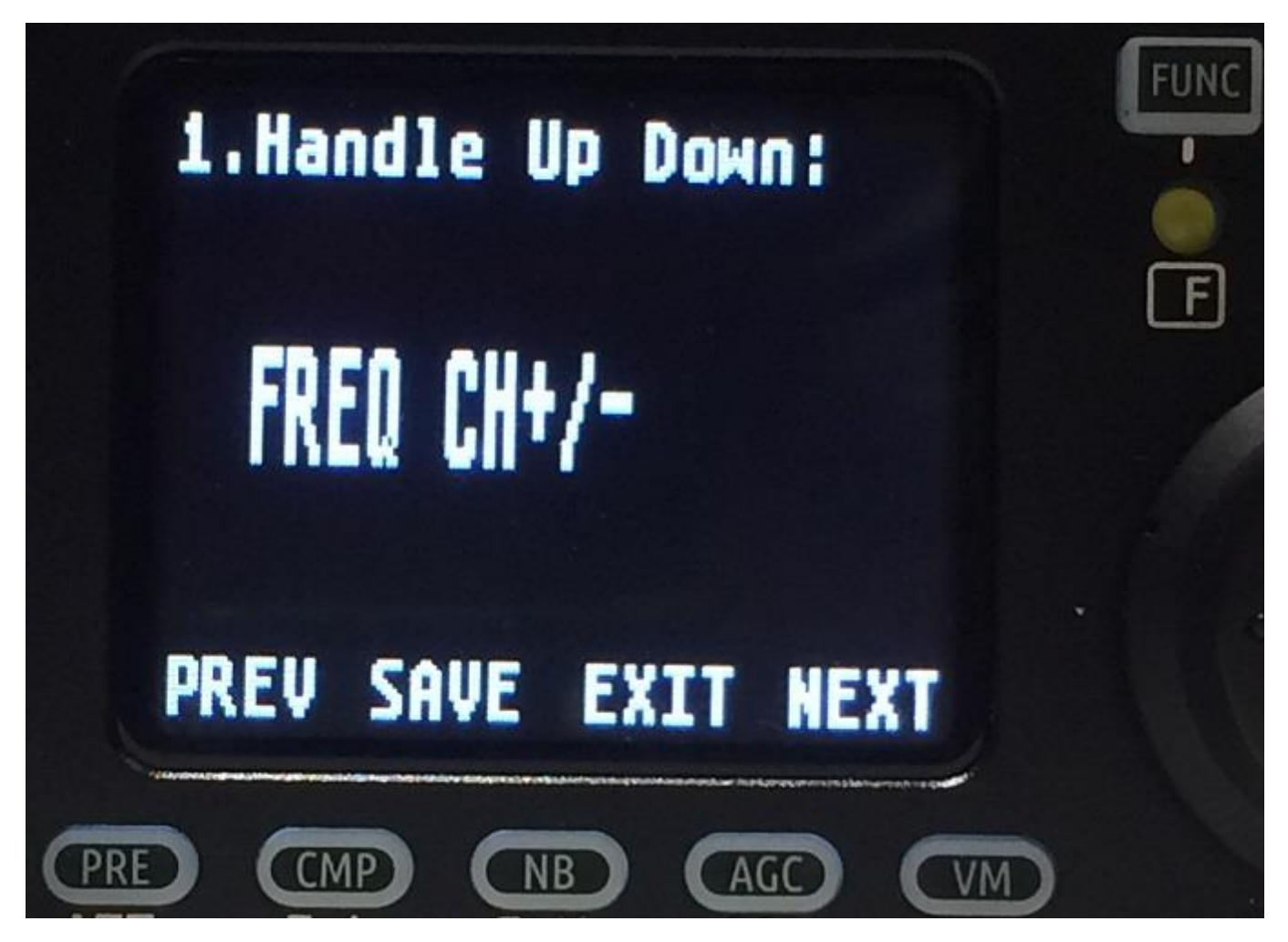

Give a single quick press to the PRE (PREV) key and you should get the following screen:

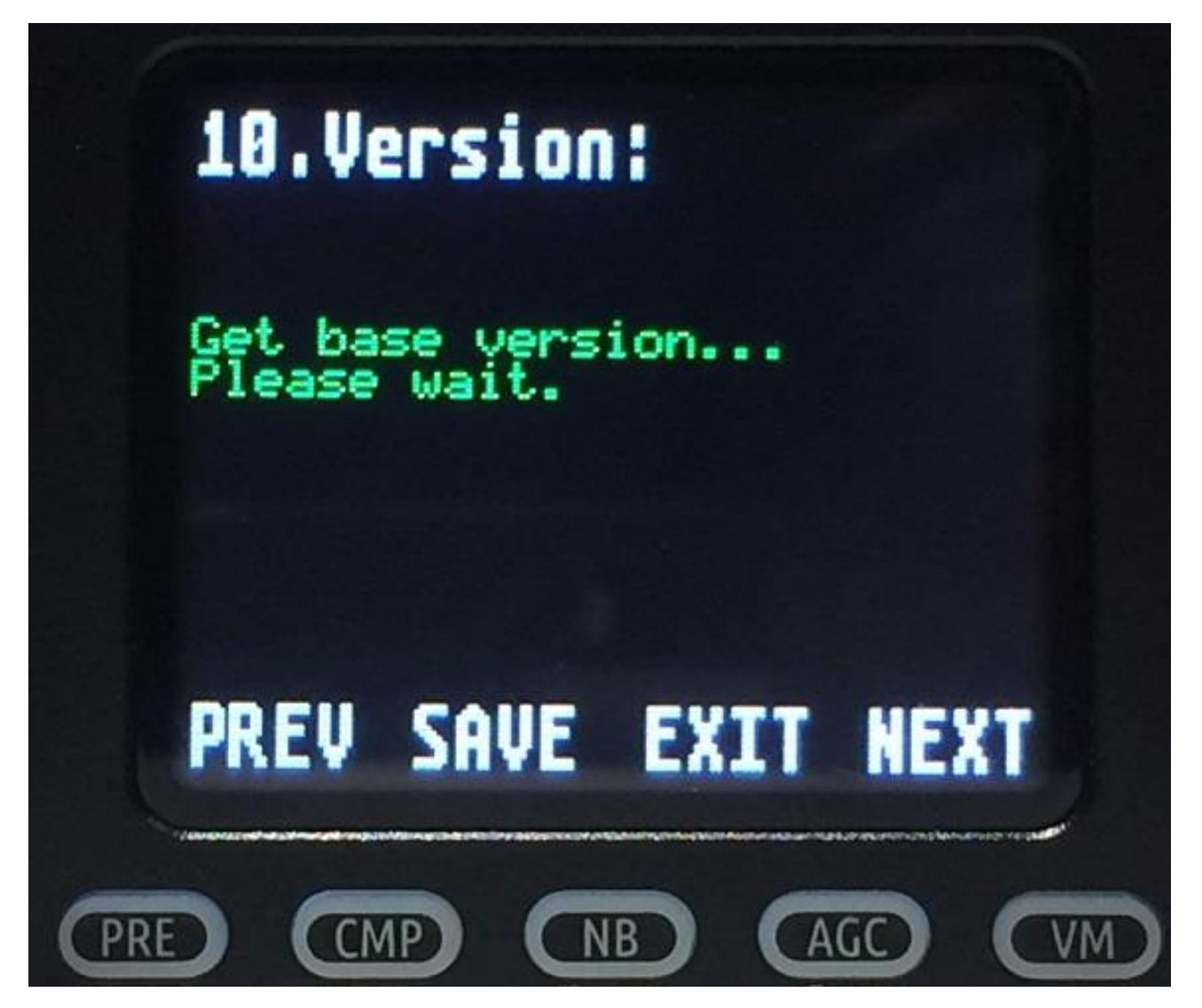

If you pressed the VM (NEXT) key multiple times you will get to the same screen as pressing the PRE (PREV) key once.

This screen will last a few seconds while the radio determines the version number. After those few seconds are up you will get the following screen.

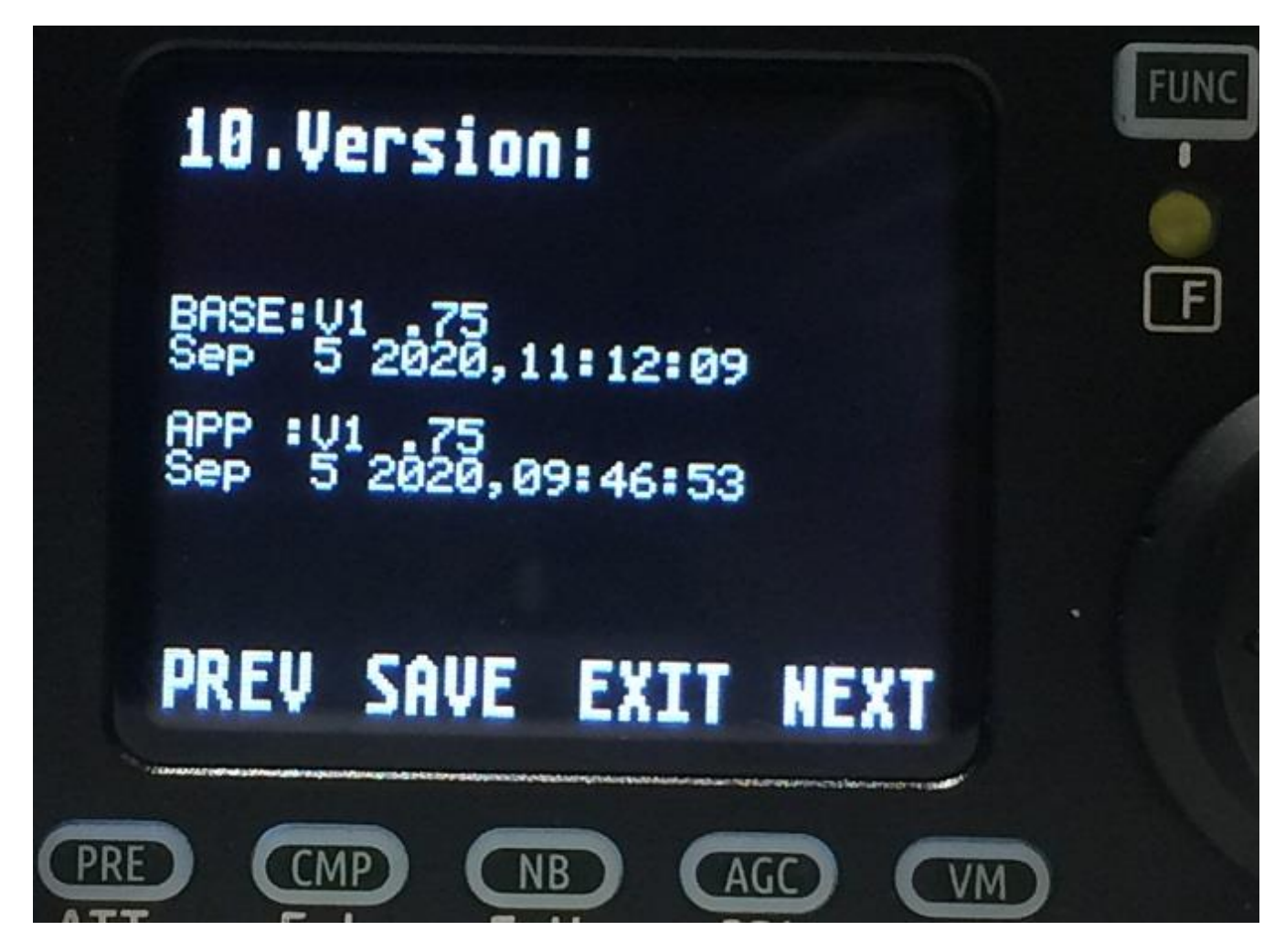

The top version number is for the radio body and the bottom version number is for the display head. For the older firmware, both the BASE and the APP have the same version number. For later firmware, the BASE and APP have a different firmware version number.

When you get the information you were looking for, press the AGC (EXIT) key to exit from this function.